## **Oracle® Identity Manager**

Connector Guide for Microsoft Exchange 2000 and 2003 Release 9.0.2

B32158-01

September 2006

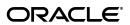

Oracle Identity Manager Connector Guide for Microsoft Exchange 2000 and 2003, Release 9.0.2

B32158-01

Copyright © 2006, Oracle. All rights reserved.

Primary Authors: Debapriya Datta, Shiladitya Guha Contributing Authors: Don Gosselin, Lyju Vadassery

The Programs (which include both the software and documentation) contain proprietary information; they are provided under a license agreement containing restrictions on use and disclosure and are also protected by copyright, patent, and other intellectual and industrial property laws. Reverse engineering, disassembly, or decompilation of the Programs, except to the extent required to obtain interoperability with other independently created software or as specified by law, is prohibited.

The information contained in this document is subject to change without notice. If you find any problems in the documentation, please report them to us in writing. This document is not warranted to be error-free. Except as may be expressly permitted in your license agreement for these Programs, no part of these Programs may be reproduced or transmitted in any form or by any means, electronic or mechanical, for any purpose.

If the Programs are delivered to the United States Government or anyone licensing or using the Programs on behalf of the United States Government, the following notice is applicable:

U.S. GOVERNMENT RIGHTS Programs, software, databases, and related documentation and technical data delivered to U.S. Government customers are "commercial computer software" or "commercial technical data" pursuant to the applicable Federal Acquisition Regulation and agency-specific supplemental regulations. As such, use, duplication, disclosure, modification, and adaptation of the Programs, including documentation and technical data, shall be subject to the licensing restrictions set forth in the applicable Oracle license agreement, and, to the extent applicable, the additional rights set forth in FAR 52.227-19, Commercial Computer Software--Restricted Rights (June 1987). Oracle USA, Inc., 500 Oracle Parkway, Redwood City, CA 94065.

The Programs are not intended for use in any nuclear, aviation, mass transit, medical, or other inherently dangerous applications. It shall be the licensee's responsibility to take all appropriate fail-safe, backup, redundancy and other measures to ensure the safe use of such applications if the Programs are used for such purposes, and we disclaim liability for any damages caused by such use of the Programs.

Oracle, JD Edwards, PeopleSoft, and Siebel are registered trademarks of Oracle Corporation and/or its affiliates. Other names may be trademarks of their respective owners.

The Programs may provide links to Web sites and access to content, products, and services from third parties. Oracle is not responsible for the availability of, or any content provided on, third-party Web sites. You bear all risks associated with the use of such content. If you choose to purchase any products or services from a third party, the relationship is directly between you and the third party. Oracle is not responsible for: (a) the quality of third-party products or services; or (b) fulfilling any of the terms of the agreement with the third party, including delivery of products or services and warranty obligations related to purchased products or services. Oracle is not responsible for any loss or damage of any sort that you may incur from dealing with any third party.

# Contents

| Pr | eface                                                                        | V   |
|----|------------------------------------------------------------------------------|-----|
|    | Audience                                                                     | v   |
|    | Documentation Accessibility                                                  | v   |
|    | Related Documents                                                            | v   |
|    | Documentation Updates                                                        | vi  |
|    | Conventions                                                                  | vi  |
|    | hat's New in the Oracle Identity Manager Connector for Microsoft Exchang     |     |
| 20 | Software Updates                                                             |     |
|    | Documentation-Specific Updates                                               |     |
| 1  | About the Connector                                                          |     |
|    | Supported Functionality                                                      | 1-1 |
|    | Multilanguage Support                                                        |     |
|    | Reconciliation Module                                                        | 1-3 |
|    | Provisioning Module                                                          | 1-4 |
|    | Files and Directories That Comprise the Connector                            | 1-5 |
|    | Determining the Release Number of the Connector                              | 1-5 |
| 2  | Deploying the Connector                                                      |     |
|    | Step 1: Verifying Deployment Requirements                                    |     |
|    | Step 2: Configuring the Target System                                        |     |
|    | Step 3: Copying the Connector Files                                          |     |
|    | Step 4: Configuring the Oracle Identity Manager Server                       |     |
|    | Changing to the Required Input Locale                                        |     |
|    | Clearing Content Related to Connector Resource Bundles from the Server Cache |     |
|    | Step 5: Importing the Connector XML Files                                    |     |
|    | Defining IT Resources                                                        |     |
|    | Step 6: Configuring Reconciliation                                           |     |
|    | Creating Scheduled Tasks for Reconciliation                                  |     |
|    | Specifying Values for the Scheduled Task Attributes                          |     |
|    | Enabling Reconciliation in Oracle Identity Manager Release 9.0.1             |     |
|    | Step 7: Compiling Adapters                                                   |     |
|    | Configuring the Connector for Multiple Installations of the Target System    | 2-7 |

#### 3 Known Issues

Index

## **Preface**

Oracle Identity Manager Connector Guide for Microsoft Exchange 2000 and 2003 provides information about integrating Oracle Identity Manager with Microsoft Exchange 2000 and 2003.

**Note:** Some parts of the product and documentation still refer to the original Thor company name and Xellerate product name and will be rebranded in future releases.

#### **Audience**

This guide is intended for users who want to deploy the Oracle Identity Manager connector for Microsoft Exchange 2000 and 2003.

## **Documentation Accessibility**

Our goal is to make Oracle products, services, and supporting documentation accessible, with good usability, to the disabled community. To that end, our documentation includes features that make information available to users of assistive technology. This documentation is available in HTML format, and contains markup to facilitate access by the disabled community. Accessibility standards will continue to evolve over time, and Oracle is actively engaged with other market-leading technology vendors to address technical obstacles so that our documentation can be accessible to all of our customers. For more information, visit the Oracle Accessibility Program Web site at

http://www.oracle.com/accessibility/

#### **Accessibility of Code Examples in Documentation**

Screen readers may not always correctly read the code examples in this document. The conventions for writing code require that closing braces should appear on an otherwise empty line; however, some screen readers may not always read a line of text that consists solely of a bracket or brace.

#### Accessibility of Links to External Web Sites in Documentation

This documentation may contain links to Web sites of other companies or organizations that Oracle does not own or control. Oracle neither evaluates nor makes any representations regarding the accessibility of these Web sites.

#### **TTY Access to Oracle Support Services**

Oracle provides dedicated Text Telephone (TTY) access to Oracle Support Services within the United States of America 24 hours a day, seven days a week. For TTY support, call 800.446.2398.

#### **Related Documents**

For more information, refer to the following documents in the Oracle Identity Manager documentation set:

- Oracle Identity Manager Release Notes
- Oracle Identity Manager Installation and Upgrade Guide for JBoss
- Oracle Identity Manager Installation and Upgrade Guide for WebLogic
- Oracle Identity Manager Installation and Upgrade Guide for WebSphere
- Oracle Identity Manager Administrative and User Console Guide
- Oracle Identity Manager Administrative and User Console Customization Guide
- Oracle Identity Manager Design Console Guide
- Oracle Identity Manager Tools Reference Guide
- Oracle Identity Manager Audit Report Developer Guide
- Oracle Identity Manager Best Practices Guide
- Oracle Identity Manager Connector Guide for BMC Remedy User Management
- Oracle Identity Manager Connector Guide for CA-ACF2 Advanced
- Oracle Identity Manager Connector Guide for CA-Top Secret Advanced
- Oracle Identity Manager Connector Guide for Database Application Tables
- Oracle Identity Manager Connector Guide for Database User Management
- Oracle Identity Manager Connector Guide for IBM RACF
- Oracle Identity Manager Connector Guide for IBM RACF Advanced
- Oracle Identity Manager Connector Guide for IBM Lotus Notes and Domino
- Oracle Identity Manager Connector Guide for Microsoft Active Directory
- Oracle Identity Manager Password Synchronization Module for Microsoft Active Directory Installation and Configuration Guide
- Oracle Identity Manager Connector Guide for Microsoft Exchange 2000 and 2003
- Oracle Identity Manager Connector Guide for Microsoft Exchange 5.5
- Oracle Identity Manager Connector Guide for Microsoft Windows 2000
- Oracle Identity Manager Connector Guide for Microsoft Windows NT 4.0
- Oracle Identity Manager Connector Guide for Novell eDirectory
- Oracle Identity Manager Connector Guide for Novell GroupWise
- Oracle Identity Manager Connector Guide for Oracle e-Business Employee Reconciliation
- Oracle Identity Manager Connector Guide for Oracle e-Business User Management
- Oracle Identity Manager Connector Guide for Oracle Internet Directory
- Oracle Identity Manager Connector Guide for PeopleSoft Employee Reconciliation

- Oracle Identity Manager Connector Guide for PeopleSoft User Management
- Oracle Identity Manager Connector Guide for Siebel Enterprise Applications
- Oracle Identity Manager Connector Guide for RSA Authentication Manager
- Oracle Identity Manager Connector Guide for RSA ClearTrust
- Oracle Identity Manager Connector Guide for SAP CUA
- Oracle Identity Manager Connector Guide for SAP Employee Reconciliation
- Oracle Identity Manager Connector Guide for SAP Enterprise Portal
- Oracle Identity Manager Connector Guide for SAP User Management
- Oracle Identity Manager Connector Guide for Sun Java System Directory
- Oracle Identity Manager Connector Guide for UNIX SSH
- Oracle Identity Manager Connector Guide for UNIX Telnet

## **Documentation Updates**

Oracle is committed to delivering the best and most recent information available. For information about updates to the Oracle Identity Manager 9.0.2 connector documentation set, visit Oracle Technology Network at

http://www.oracle.com/technology/documentation/index.html

#### **Conventions**

The following text conventions are used in this document:

| Convention | Meaning                                                                                                    |
|------------|----------------------------------------------------------------------------------------------------|
| boldface   | Boldface type indicates graphical user interface elements associated with an action, or terms defined in text or the glossary.         |
| italic     | Italic type indicates book titles, emphasis, or placeholder variables for which you supply particular values.                          |
| monospace  | Monospace type indicates commands within a paragraph, URLs, code in examples, text that appears on the screen, or text that you enter. |

# What's New in the Oracle Identity Manager Connector for Microsoft Exchange 2000 and 2003?

This chapter provides an overview of the updates made to the connector and documentation for Microsoft Exchange 2000 and 2003 in release 9.0.2 of the Oracle Identity Manager connector pack.

The updates discussed in this chapter are divided into the following categories:

Software Updates

These include updates made to the connector software.

Documentation-Specific Updates

These include major changes made to the connector documentation. These changes are not related to software updates.

**See Also:** *Oracle Identity Manager Release Notes* 

## **Software Updates**

This section discusses the following software updates implemented in this release of the connector.

#### Incorporation of Multilanguage Support

In addition to English, this release of the connector supports the French and Japanese languages. The following are documentation updates pertaining to the incorporation of this feature:

- The installation media directory includes resource bundle files for the languages supported by the connector. These resource bundle files are described in the "Files and Directories That Comprise the Connector" section on page 1-5.
- The "Step 3: Copying the Connector Files" section on page 2-2 specifies the destination directory into which you must copy the resource bundle files during the deployment procedure.
- The "Step 4: Configuring the Oracle Identity Manager Server" section on page 2-2 describes the procedure to change to the required input locale and to clear content related to connector resource bundles from the server cache.
- Chapter 3, "Known Issues" discusses two new issues related to the use of non-English locales.

#### **Determining the Release Number of the Connector**

Instructions to determine the release number of the connector are given in the "Determining the Release Number of the Connector" section on page 1-5.

## **Documentation-Specific Updates**

The following documentation-specific updates have been made in this release of the guide:

- Oracle Identity Manager uses a Microsoft Exchange 2000 and 2003 user account to connect to and exchange data with Microsoft Exchange 2000 and 2003. The "Step 1: Verifying Deployment Requirements" section on page 2-1 provides information about the minimum rights that must be assigned to this user account.
- Instructions to copy the connector JAR files and adapter files to all the nodes of a clustered environment have been added in the following sections:
  - Step 3: Copying the Connector Files on page 2-2
  - Step 4: Configuring the Oracle Identity Manager Server on page 2-2
  - Step 7: Compiling Adapters on page 2-6
- Instructions to enable reconciliation in Oracle Identity Manager release 9.0.1 have been added in the "Enabling Reconciliation in Oracle Identity Manager Release 9.0.1" section on page 2-6.
- Instructions to use Oracle Identity Manager for linking multiple installations of Microsoft Exchange 2000 and 2003 are given in the "Configuring the Connector for Multiple Installations of the Target System" on page 2-7.

# **About the Connector**

Oracle Identity Manager automates access rights management, security, and provisioning of IT resources. Oracle Identity Manager connectors are used to integrate Oracle Identity Manager with third-party applications. The connector for Microsoft Exchange 2000 and 2003 is used to integrate Oracle Identity Manager with Microsoft Exchange 2000 and 2003.

**Note:** Oracle Identity Manager connectors were referred to as resource adapters prior to the acquisition of Thor Technologies by Oracle.

This chapter contains the following sections:

- Supported Functionality
- Multilanguage Support
- Reconciliation Module
- Provisioning Module
- Files and Directories That Comprise the Connector
- Determining the Release Number of the Connector

## **Supported Functionality**

The following table lists the functions that are available with this connector.

| Process Task                    | Туре         | Description                                                                                                    |
|---------------------------------|--------------|----------------------------------------------------------------------------------------------------|
| Create Mailbox                  | Provisioning | Creates a mailbox in Microsoft Exchange 2000 and 2003                                                                                        |
| Delete Mailbox                  | Provisioning | Deletes a provisioned mailbox from Microsoft<br>Exchange 2000 and 2003                                                                       |
| Deleted Item<br>Manager Updated | Provisioning | Updates the configuration of a mailbox in<br>Microsoft Exchange 2000 and 2003 according to a<br>change in the Deleted Item Manager attribute |
| Disable Mailbox                 | Provisioning | Disables a provisioned mailbox in Microsoft<br>Exchange 2000 and 2003                                                                        |
| Display Name<br>Updated         | Provisioning | Updates the configuration of a mailbox in<br>Microsoft Exchange 2000 and 2003 according to a<br>change in the Display Name attribute         |

| Process Task                              | Туре           | Description                                                                                                    |
|-------------------------------------------|----------------|----------------------------------------------------------------------------------------------------|
| Email Alias Updated                       | Provisioning   | Updates the configuration of a mailbox in<br>Microsoft Exchange 2000 and 2003 according to a<br>change in the Email Alias attribute                                                                                 |
| Enable Mailbox                            | Provisioning   | Enables a disabled mailbox in Microsoft Exchange 2000 and 2003                                                                                                    |
| Garbage Collection<br>Period Updated      | Provisioning   | Updates the configuration of a mailbox in<br>Microsoft Exchange 2000 and 2003 according to a<br>change in the Garbage Collection Period attribute                                                                   |
| Hide From Address<br>Lists Updated        | Provisioning   | Updates the configuration of a mailbox in<br>Microsoft Exchange 2000 and 2003 according to a<br>change in the Hide From Address Lists attribute                                                                     |
| Mailbox Size Receipt<br>Quota Updated     | Provisioning   | Updates the configuration of a mailbox in<br>Microsoft Exchange 2000 and 2003 according to a<br>change in the Mailbox Size Receipt Quota attribute                                                                  |
| Mailbox Size<br>Transmit Quota<br>Updated | Provisioning   | Updates the configuration of a mailbox in<br>Microsoft Exchange 2000 and 2003 according to a<br>change in the Mailbox Size Transmit Quota<br>attribute                                                              |
| Mailbox Warning<br>Size Updated           | Provisioning   | Updates the configuration of a mailbox in<br>Microsoft Exchange 2000 and 2003 according to a<br>change in the Mailbox Warning Size attribute                                                                        |
| Max Incoming<br>Message Size<br>Updated   | Provisioning   | Updates the configuration of a mailbox in<br>Microsoft Exchange 2000 and 2003 according to a<br>change in the Max Incoming Message Size<br>attribute                                                                |
| Max Outgoing<br>Message Size<br>Updated   | Provisioning   | Updates the configuration of a mailbox in<br>Microsoft Exchange 2000 and 2003 according to a<br>change in the Max Outgoing Message Size<br>attribute                                                                |
| Max Recipients Per<br>Message Updated     | Provisioning   | Updates the configuration of a mailbox in<br>Microsoft Exchange 2000 and 2003 according to a<br>change in the Max Recipients Per Message<br>attribute                                                               |
| Disable Mailbox Time<br>Stamp Updated     | Provisioning   | Updates the configuration of a mailbox in<br>Microsoft Exchange 2000 and 2003 according to a<br>change in the Disable Mailbox Time Stamp<br>attribute                                                               |
| Set Exchange Related<br>Properties        | Provisioning   | Updates certain important configurations of a mailbox in Microsoft Exchange 2000 and 2003                                                                                                    |
| Use Storage Defaults<br>Updated           | Provisioning   | Updates the configuration of a mailbox in<br>Microsoft Exchange 2000 and 2003 according to a<br>change in the Use Storage Defaults attribute                                                                        |
| Get ObjectGUID<br>from Process            | Provisioning   | Retrieves the ObjectGUID (unique identifier in Microsoft Active Directory) for an existing provisioned Microsoft Active Directory user, for whom a Microsoft Exchange 2000 and 2003 mailbox needs to be provisioned |
| Create Mailbox                            | Reconciliation | Reconciles a mailbox from Microsoft Exchange 2000 and 2003 into Oracle Identity Manager                                                                                                    |

# **Multilanguage Support**

In addition to English, this release of the connector supports the following languages:

- French
- Japanese

#### **Reconciliation Module**

The reconciliation module extracts the following elements from the target system to construct reconciliation event records:

- Display Name
- **Employee Type**
- Mobile Number
- Pager Number
- ObjectGUID
- SAMAccountName
- Mail
- Mail Nick Name
- Garbage Collection Period
- Deleted Item Flags
- Delivery Cont Length
- Submission Cont Length
- DB Over Hard Quota Limit
- DB Over Quota Limit
- DB Storage Quota
- **Exchange Recipient Limit**
- **DB** User Defaults
- Exchange Hide From Address Lists
- **Employee ID**
- Street Address
- Telephone Number
- Other Telephone Number
- Extension Attribute1
- Extension Attribute2
- Extension Attribute3
- Extension Attribute4
- Extension Attribute6
- Extension Attribute8
- Extension Attribute12
- Extension Attribute15
- **Exchange Server**

- AD Server
- Distinguished Name

#### **Provisioning Module**

The following fields of Microsoft Exchange 2000 and 2003 are provisioned:

- **Email Alias**
- Display Name
- Garbage Collection Period
- Deleted Item Manager
- Max Incoming Message Size
- Max Outgoing Message Size
- Mailbox Size Receipt Quota
- Mailbox Size Transmit Quota
- Mailbox Warning Size
- Max Recipients Per Message
- Use Storage Defaults
- Hide From Address Lists
- Rout Email
- **Employee Type**
- Registered Represent
- **Desk Location**
- PL Proceed
- Company Address
- Mailbox Type
- Mobile Number
- Pager Number
- Routing Email Addr
- Major Business Number
- Other Business Number
- ObjectGUID

## Files and Directories That Comprise the Connector

The files and directories that comprise this connector are compressed in the following ZIP file on the installation media:

Collaboration and Messaging Applications\Microsoft Exchange\Microsoft Exchange Rev 3.4.0.zip

These files and directories are listed in the following table.

| File in the Installation Media Directory | Description                                                                             |
|------------------------------------------|-----------------------------------------------------------------------------------------|
| xml\xliExchangeObject.xml                | This XML file contains definitions for the following components of the connector:       |
|                                          | <ul> <li>IT resource type</li> </ul>                                                    |
|                                          | <ul> <li>Custom process form</li> </ul>                                                 |
|                                          | <ul> <li>Process task and adapters (along with<br/>their mappings)</li> </ul>           |
|                                          | <ul> <li>Resource object</li> </ul>                                                     |
|                                          | <ul> <li>Provisioning process</li> </ul>                                                |
|                                          | <ul> <li>Pre-populate rules</li> </ul>                                                  |
| xml\xliExchangeSchedulerTask.xml         | This XML file contains the parameters for setting up the reconciliation scheduled task. |
| lib\xliExchange.jar                      | This JAR file contains the class files required for provisioning and reconciliation.    |
| Files in the resources directory         | Each of these files contains locale-specific information that is used by the connector. |
| docs\B32158_01.pdf                       | This guide, which provides instructions to deploy the connector.                        |

The "Step 3: Copying the Connector Files" section on page 2-2 provides instructions to copy these files into the required directories.

## **Determining the Release Number of the Connector**

To determine the release number of the connector:

- 1. Extract the contents of the xliExchange.jar file. This file is in the lib directory inside the installation media directory.
- 2. Open the manifest.mf file in a text editor, which is one of the files bundled inside the xliExchange.jar file.

In the manifest.mf file, the release number of the connector is displayed as the value of the Version property.

# **Deploying the Connector**

Deploying the connector involves the following steps:

- Step 1: Verifying Deployment Requirements
- Step 2: Configuring the Target System
- Step 3: Copying the Connector Files
- Step 4: Configuring the Oracle Identity Manager Server
- Step 5: Importing the Connector XML Files
- Step 6: Configuring Reconciliation
- Step 7: Compiling Adapters

If you want to configure the connector for multiple installations of Microsoft Exchange 2000 and 2003, then perform the following procedure:

Configuring the Connector for Multiple Installations of the Target System

## **Step 1: Verifying Deployment Requirements**

The following table lists the deployment requirements for the connector.

| Item                         | Requirement                                                                                                    |  |
|------------------------------|----------------------------------------------------------------------------------------------------|--|
| Oracle Identity Manager      | Oracle Identity Manager release 8.5.3 or later                                                                                                    |  |
| Target systems               | Microsoft Exchange 2000 and 2003                                                                                                    |  |
| Target system host platforms | The target system host platform can be any one of the following:                                                                                                    |  |
|                              | <ul> <li>Microsoft Windows Server 2000</li> </ul>                                                                                                    |  |
|                              | ■ Microsoft Windows Server 2003                                                                                                    |  |
| Other systems                | Microsoft Active Directory                                                                                                    |  |
| Target system user account   | Because this connector requires the Microsoft Active Directory connector for its functioning, the target system user account requirements are the same as the requirements for the Microsoft Active Directory connector. |  |

**Note:** You must deploy the Microsoft Active Directory connector before you can deploy and use the Microsoft Exchange connector.

Refer to Oracle Identity Manager Connector Guide for Microsoft Active Directory for instructions to deploy the Microsoft Active Directory connector.

## Step 2: Configuring the Target System

For using this connector, you do not need to perform any configuration steps on the target system.

## **Step 3: Copying the Connector Files**

The connector files to be copied and the directories to which you must copy them are given in the following table.

**Note:** The directory paths given in the first column of this table correspond to the location of the connector files in the following ZIP file on the installation media:

Collaboration and Messaging Applications\Microsoft Exchange\Microsoft Exchange Rev 3.4.0.zip

Refer to the "Files and Directories That Comprise the Connector" section on page 1-5 for more information about these files.

| File in the Installation Media Directory | Destination Directory                                        |
|------------------------------------------|--------------------------------------------------------------|
| Files in the xml directory               | <pre>OIM_home\xellerate\XLIntegrations\Exchan ge\xml</pre>   |
| lib\xliExchange.jar                      | OIM_home\xellerate\JavaTasks OIM_home\xellerate\ScheduleTask |
| Files in the resources directory         | OIM_home\xellerate\connectorResources                        |
| docs\B32158_01.pdf                       | OIM_home\xellerate\docs\Exchange                             |

**Note:** While installing Oracle Identity Manager in a clustered environment, you copy the contents of the installation directory to each node of the cluster. Similarly, you must copy the connectorResources directory and the JAR files to the corresponding directories on each node of the cluster.

#### Step 4: Configuring the Oracle Identity Manager Server

Configuring the Oracle Identity Manager server involves the following procedures:

**Note:** In a clustered environment, you must perform this step on each node of the cluster.

- Changing to the Required Input Locale
- Clearing Content Related to Connector Resource Bundles from the Server Cache

#### Changing to the Required Input Locale

Changing to the required input locale involves installing the required fonts and setting the required input locale.

To set the required input locale:

**Note:** Depending on the operating system used, you may need to perform this procedure differently.

- Open Control Panel.
- Double-click Regional Options.
- On the Input Locales tab of the Regional Options dialog box, add the input locale that you want to use and then switch to the input locale.

#### Clearing Content Related to Connector Resource Bundles from the Server Cache

Whenever you add a new resource bundle file in the

OIM\_home\xellerate\connectorResources directory or make a change in an existing resource bundle file, you must clear content related to connector resource bundles from the server cache.

To clear content related to connector resource bundles from the server cache:

- In a command window, change to the OIM\_home\xellerate\bin directory.
- Enter one of the following commands:

**Note:** You must perform Step 1 before you perform this step. If you run the command as follows, then an exception is thrown:

OIM home\xellerate\bin\batch file name

On Microsoft Windows:

PurgeCache.bat ConnectorResourceBundle

On UNIX:

PurgeCache.sh ConnectorResourceBundle

In this command, ConnectorResourceBundle is one of the content categories that you can remove from the server cache. Refer to the following file for information about the other content categories:

OIM\_home\xellerate\config\xlConfig.xml

**Note:** You can ignore the exception that is thrown when you perform Step 2.

## Step 5: Importing the Connector XML Files

To import the connector XML files into Oracle Identity Manager:

- 1. Open the Oracle Identity Manager Administrative and User Console.
- 2. Click the **Deployment Management** link on the left navigation bar.
- 3. Click the **Import** link under Deployment Management. A dialog box for locating files is displayed.
- **4.** Locate and open the xliExchangeObject.xml file, which is in the OIM\_home\xellerate\XLIntegrations\Exchange\xml directory. Details of this XML file are shown on the File Preview page.
- **5.** Click **Add File.** The Substitutions page is displayed.
- **6.** Click **Next**. The Confirmation page is displayed.
- 7. Click Next. The Provide IT Resource Instance Data page for the Exchange Server - Dev IT resource is displayed.
- **8.** Specify values for the parameters of the Exchange Server Dev IT resource. Refer to the table in the "Defining IT Resources" section on page 2-4 for information about the values to be specified.
- 9. Click Next. The Provide IT Resource Instance Data page for a new instance of the Exchange Server - Dev IT resource type is displayed.
- **10.** Click **Skip** to specify that you do not want to define another IT resource. The Confirmation page is displayed.

**See Also:** If you want to define another IT resource, then refer to *Oracle Identity Manager Tools Reference Guide* for instructions.

#### 11. Click View Selections.

The contents of the XML file are displayed on the Import page. You may see a cross-shaped icon along with some nodes. Remove these nodes by right-clicking each node and then selecting **Remove**.

- **12.** Click **Import**. The connector XML file is imported into Oracle Identity Manager.
- 13. Perform the same procedure to import the xliExchangeSchedulerTask.xml file, which is in the OIM\_home\xellerate\XLIntegrations\Exchange\xml directory.

After you import the connector XML files, proceed to the "Step 6: Configuring Reconciliation" section on page 2-5.

#### **Defining IT Resources**

You must specify values for the Exchange Server - Dev IT resource parameters listed in the following table.

| Parameter   | Parameter Description                                                                              |
|-------------|----------------------------------------------------------------------------------------------------|
| Server Name | Host name of the Microsoft Windows computer on which Microsoft Exchange 2000 and 2003 is installed |
|             | Sample value: W2K_HOST                                                                             |
|             | <b>Note:</b> The value must be specified in uppercase.                                             |

| Parameter          | Parameter Description                                                                                                    |
|--------------------|----------------------------------------------------------------------------------------------------|
| Store Name         | Mailbox store name                                                                                                    |
|                    | Sample value: Mailbox Store (W2K_HOST)                                                                                                    |
|                    | Here, W2K_HOST is the host name of the Microsoft Exchange 2000 and 2003 Server.                                                                                 |
| Last Modified Time | Time at which the last reconciliation run was completed                                                                                                    |
| Stamp              | This is in the timestamp format YYYYMMDDHHMMSSZ. At the end of each reconciliation run, the value is updated with the target system timestamp at that instance. |
|                    | Sample value: 19721001000000Z                                                                                                    |
|                    | The initial value must be 0.                                                                                                    |

After you specify values for these IT resource parameters, proceed to Step 9 of the procedure to import connector XML files.

## **Step 6: Configuring Reconciliation**

Configuring reconciliation involves performing the following tasks:

- Creating Scheduled Tasks for Reconciliation
- Enabling Reconciliation in Oracle Identity Manager Release 9.0.1

#### **Creating Scheduled Tasks for Reconciliation**

To create the reconciliation scheduled tasks:

- Open the Oracle Identity Manager Design Console.
- Expand the **Xellerate Administration** folder.
- Select Task Scheduler.
- Click **Find**. The details of the predefined scheduled task are displayed.
- For the first scheduled task, enter a number in the **Max Retries** field. This number represents the number of times Oracle Identity Manager must attempt to complete the task before assigning the ERROR status to the task.
- Ensure that the **Disabled** and **Stop Execution** check boxes are not selected.
- In the Start region, double-click the **Start Time** field. From the date-time editor that is displayed, select the date and time at which you want the task to run.
- In the Interval region, set the following schedule parameters:
  - To set the task to run on a recurring basis, select the Daily, Weekly, Recurring **Intervals**, **Monthly**, or **Yearly** option.
    - If you select the **Recurring Intervals** option, then you must also specify the time interval at which you want the task to run on a recurring basis.
  - To set the task to run only once, select the **Once** option.
- Provide values for the attributes of the scheduled task. Refer to the "Specifying Values for the Scheduled Task Attributes" section on page 2-6 for information about the values to be specified.

**See Also:** Oracle Identity Manager Design Console Guide for information about adding and removing task attributes

10. Click Save. The scheduled task is created. The INACTIVE status is displayed in the Status field, because the task is not currently running. The task is run at the date and time that you set in Step 7.

After you create the scheduled task, proceed to the "Enabling Reconciliation in Oracle Identity Manager Release 9.0.1" section on page 2-6.

#### Specifying Values for the Scheduled Task Attributes

You must specify values for the following attributes of the reconciliation scheduled task.

**Note:** Attribute values are predefined in the connector XML file that you import. Specify values only for those attributes that you want to change.

| Attribute | Description                                              | Default/Sample Value          |
|-----------|----------------------------------------------------------|-------------------------------|
| ADServer  | Name of the Microsoft Active Directory IT resource       | Active Directory Server - Dev |
| Server    | Name of the Microsoft Exchange 2000 and 2003 IT resource | Exchange Server - Dev         |

After you specify values for these scheduled task attributes, proceed to Step 10 of the procedure to create scheduled tasks.

#### **Enabling Reconciliation in Oracle Identity Manager Release 9.0.1**

If you are using Oracle Identity Manager release 9.0.1, then you must perform the following procedure to enable reconciliation:

**See Also:** Oracle Identity Manager Design Console Guide

- 1. Open the Process Definition form. This form is in the Process Management folder.
- **2.** Click the **Reconciliation Field Mappings** tab.
- **3.** For each field that is of the IT resource type:
  - **a.** Double-click the field to open the Edit Reconciliation Field Mapping window for that field.
  - **b.** Deselect **Key Field for Reconciliation Matching**.

## **Step 7: Compiling Adapters**

The following adapters are imported into Oracle Identity Manager when you import the connector XML file:

- check user process ordered
- Exchange Delete Mailbox
- AD Set User Property

- Set Time Stamp
- Get Value Form User Process
- Chk Value Set
- Exchange Create Mailbox
- Exchange Set User Properties
- DB Prepopulate UserLogin

You must compile these adapters before you can use them to provision accounts on the target system.

To compile adapters by using the Adapter Manager form:

- Open the Adapter Manager form.
- To compile all the adapters that you import into the current database, select Compile All.

To compile multiple (but not all) adapters, select the adapters you want to compile. Then, select **Compile Selected**.

**Note:** Click **Compile Previously Failed** to recompile only those adapters that were not compiled successfully. Such adapters do not have an OK compilation status.

- Click **Start.** Oracle Identity Manager compiles the selected adapters.
- If Oracle Identity Manager is installed in a clustered environment, then copy the compiled adapters from the OIM\_home\xellerate\Adapter directory to the same directory on each of the other nodes of the cluster. If required, overwrite the adapter files on the other nodes. Then, restart each node.

To view detailed information about an adapter:

- Highlight the adapter in the Adapter Manager form.
- Double-click the row header of the adapter, or right-click the adapter.
- Select **Launch Adapter** from the shortcut menu that is displayed. Details of the adapter are displayed.

**Note:** To compile one adapter at a time, use the Adapter Factory form. Refer to Oracle Identity Manager Tools Reference Guide for information about using the Adapter Factory and Adapter Manager forms.

## Configuring the Connector for Multiple Installations of the Target System

**Note:** Perform this procedure only if you want to configure the connector for multiple installations of Microsoft Exchange 2000 and 2003. Refer to Oracle Identity Manager Design Console Guide for detailed instructions on performing each step of this procedure.

To configure the connector for multiple installations of the target system:

- 1. Create and configure one IT resource for each target system installation.
  - The IT Resources form is in the Resource Management folder. An IT resource is created when you import the connector XML file. You can use this IT resource as the template for creating the remaining IT resources, of the same resource type.
- **2.** Configure reconciliation for each target system installation. Refer to the "Step 6: Configuring Reconciliation" section on page 2-5 for instructions. Note that you need to modify only the attributes that are used to specify the IT resource and to specify whether or not the target system installation is to be set up as a trusted source.
  - You can designate either a single or multiple installations of Microsoft Exchange 2000 and 2003 as the trusted source.
- **3.** If required, modify the fields to be reconciled for the Xellerate User resource object.

When you use the Administrative and User Console to perform provisioning, you can specify the IT resource corresponding to the Microsoft Exchange 2000 and 2003 installation to which you want to provision the user.

# **Known Issues**

The following are known issues associated with this release of the connector:

- The Server Name parameter of the IT resource accepts only the host name of the Microsoft Exchange 2000 and 2003 server. Provisioning and reconciliation would not work if the IP address of the computer is provided as the input.
- Some Asian languages use multibyte character sets. If the character limit for the fields in the target system is specified in bytes, then the number of Asian-language characters that you can enter in a particular field may be less than the number of English-language characters that you can enter in the same field. The following example illustrates this limitation:

Suppose you can enter 50 characters of English in the User Last Name field of the target system. If you were using the Japanese locale and if the character limit for the target system fields were specified in bytes, then you would not be able to enter more than 25 characters in the same field.

| ١ | n |   | n |
|---|---|---|---|
|   | _ | - | J |
|   | • |   | · |

# Index

| A                                                                                                    | 1                                                                                                    |
|----------------------------------------------------------------------------------------------------|----------------------------------------------------------------------------------------------------|
| Adapter Factory form, 2-7<br>Adapter Manager form, 2-7<br>adapters, compiling, 2-6                                                                                        | importing connector XML files, 2-4 input locale, changing, 2-2, 2-3 issues, 3-1 IT resources                                                                                                    |
| С                                                                                                    | defining, 2-4                                                                                                    |
| changing input locale, 2-2, 2-3 clearing server cache, 2-3 compiling adapters, 2-6                                                                                        | <ul> <li>Exchange Server - Dev, 2-4</li> <li>parameters, 2-4</li> </ul>                                                                                                    |
| configuring connector for multiple installations of the target system, 2-7                                                                                                | limitations, 3-1                                                                                                    |
| Oracle Identity Manager server, 2-2 reconciliation, 2-5                                                                                                    | M                                                                                                    |
| configuring target system, 2-2<br>connector files and directories<br>copying, 2-2<br>description, 1-5                                                                     | Microsoft Active Directory, 2-1 multilanguage support, 1-3                                                                                                    |
| destination directories, 2-2 installation media file, 1-5, 2-2 connector version number, determining, 1-5 connector XML files See XML files creating scheduled tasks, 2-5 | Oracle Identity Manager Administrative and User Console, 2-4 Oracle Identity Manager Design Console, 2-5 Oracle Identity Manager Release 9.0.1, 2-6 Oracle Identity Manager server, configuring, 2-2 |
| D                                                                                                    | Р                                                                                                    |
| defining IT resources, 2-4 scheduled tasks, 2-5 deployment requirements, 2-1 Design Console, 2-5 determining version number of connector, 1-5                             | parameters of IT resources, 2-4 process tasks, 1-1 provisioning fields, 1-4 functions, 1-1 module, 1-4                                                                                               |
| F                                                                                                    | R                                                                                                    |
| files and directories of the connector  See connector files and directories functionality supported, 1-1 functions available, 1-1                                         | reconciliation configuring, 2-5 enabling in Oracle Identity Manager Release 9.0.1, 2-6 functions, 1-1                                                                                                |
| G                                                                                                    | module, 1-3<br>scheduled task, 2-6                                                                                                    |
| globalization features, 1-3                                                                                                    | scheduled tasks, 2-5                                                                                                    |

#### S

```
scheduled task
attributes, 2-6
reconciliation, 2-6
scheduled tasks, 2-5
defining, 2-5
server cache, clearing, 2-3
supported
functionality, 1-1
languages, 1-3
releases of Oracle Identity Manager, 2-1
target system host platforms, 2-1
target systems, 2-1
```

#### T

target system, multiple installations, 2-7 target systems configuration, 2-2 host platforms supported, 2-1 target systems supported, 2-1

#### ٧

version number of connector, determining, 1-5

#### X

XML files copying, 2-2 description, 1-5 importing, 2-4 reconciliation scheduled task, 2-4